# OpenSolaris 3分クッキング

## ☆レシピ 第4巻☆

## DTrace ToolKit の紹介 編

## Solaris 3 分クッキング: DTrace ToolKit の紹介

OpenSolaris DTrace プロジェクトからは、システム管理や DTrace D 言語プログラミングの学習に も役に立つ DTrace ToolKit が提供されています。今夜は、そのツールキットの内容を紹介します。

HotTopics セミナーでは、10 分程度の紹介なので、ほんのさわりだけです。DTace Toolkit に興味がある 方は、こちらのレシピを参考にしてください。

## 第1章: 最新の DTrace Toolkit の入手とインストール

1-1: DTrace Toolkit の動作環境

DTrace Toolkit は、Solaris 10 以降, OpenSolaris (SXDE or SXCE), OpenSolaris 2008.05 上で動作しま す。プロセッサのアーキテクチャには依存しないので、SPARC と x86 両方で動作します。

1-2: DTrace Toolkit のダウンロードと展開

Toolkit の入手方法とインストール方法を紹介します。DTrace Toolkit は、http://www.opensolaris.org/ os/community/dtrace/dtracetoolkit/ で紹介されています。このページの DTraceToolkit-0.99.tar.gz を ダウンロード、もしくは以下の方法でダウンロードします。なお、OpenSolaris 2008.05 をご使用の場合は、 ver.0.99 が、/opt/DTT の既にインストールされているのでダウンロードとインストールは不要です。

```
hara@opensolaris:<sup>~</sup>$ wget http://www.brendangregg.com/DTraceToolkit-0.99.tar.gz
--21:19:16-- http://www.brendangregg.com/DTraceToolkit-0.99.tar.gz
            => `DTraceToolkit-0.99.tar.gz'
Resolving www.brendangregg.com... 64.202.163.192
Connecting to www.brendangregg.com|64.202.163.192|:80... connected.
HTTP request sent, awaiting response... 200 OK
Length: 474,697 (464K) [application/x-tar]
100%[====================================>] 474,697 175.97K/s 
21:19:19 (175.46 KB/s) - `DTraceToolkit-0.99.tar.gz' saved [474697/474697]
```
hara@opensolaris:~\$

DTraceToolkit-0.99.tar.gz から DTraceToolkit-0.99 というディレクトリの下に全てのツールが展開さ れて置かれます。

hara@opensolaris:~\$ gunzip DTraceToolkit-0.99.tar.gz hara@opensolaris:~\$ tar -xf DTraceToolkit-0.99.tar

さらに、 DTraceToolkit-0.99 の下の install スクリプトを実行することで、/opt/DTT の下に Toolkit をインストールできます。

# ./DTraceToolkit-0.99/install DTraceToolkit Installation

---------------------------

DTraceToolkit version 0.99, 30-Sep-2007

hit Ctrl-C any time you wish to quit.

Enter target directory for installation [/opt/DTT]:

1-3: DTrace Toolkit 利用のための設定

DTrace は、デフォルトは root ユーザの権限でのみ動作します。ユーザモードで実行する場合は、DTrace 実行するための権限をそのユーザに与えます。

# usermod -k defaultpriv=basic,dtrace proc,dtrace kernel hara <-- 設定するユーザ名

コマンド検索パスや、マンパスにも追加しておくと便利です。

hara@opensolaris:~\$ grep PATH ~/.bashrc export PATH=/usr/gnu/bin:/usr/bin:/usr/X11/bin:/usr/sbin:/sbin:/opt/DTT/Bin export MANPATH=/usr/gnu/share/man:/usr/share/man:/usr/X11/share/man:/opt/DTT/Man hara@opensolaris:~\$

OpenSolaris 2008.05 で使用の場合は、pfexec(1) で、dtrace の使用も可能です。 hara@opensolaris:~\$ pfexec dtrace -l

## 第2章: ツールの概要

展開した DTraceToolkit-0.99 ディレクトリ、あるいは /opt/DTT ディレクリ以下の各ディレクトリは、 以下のような構成になっています。

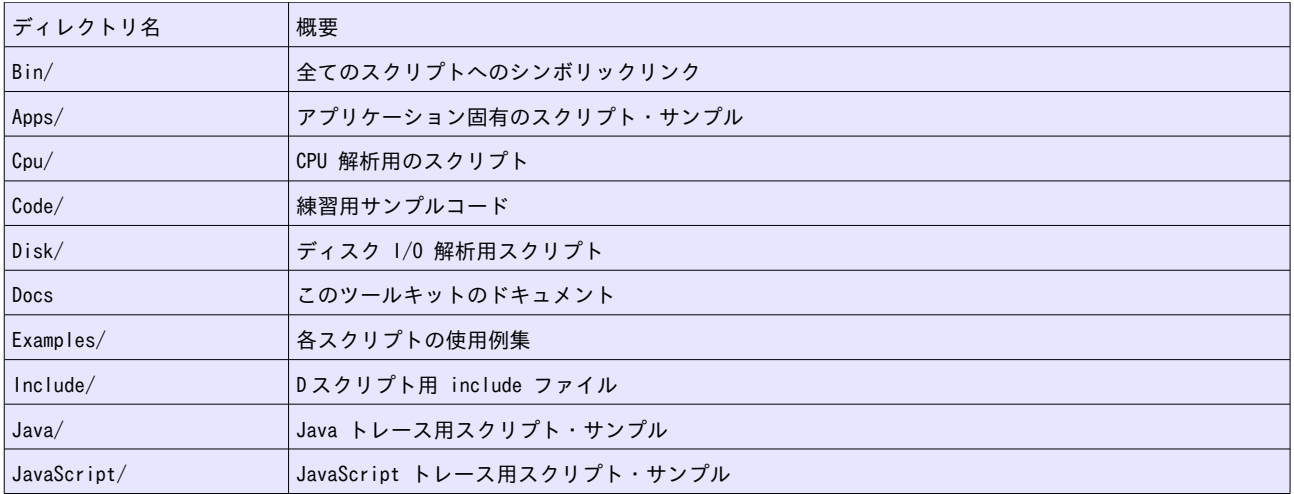

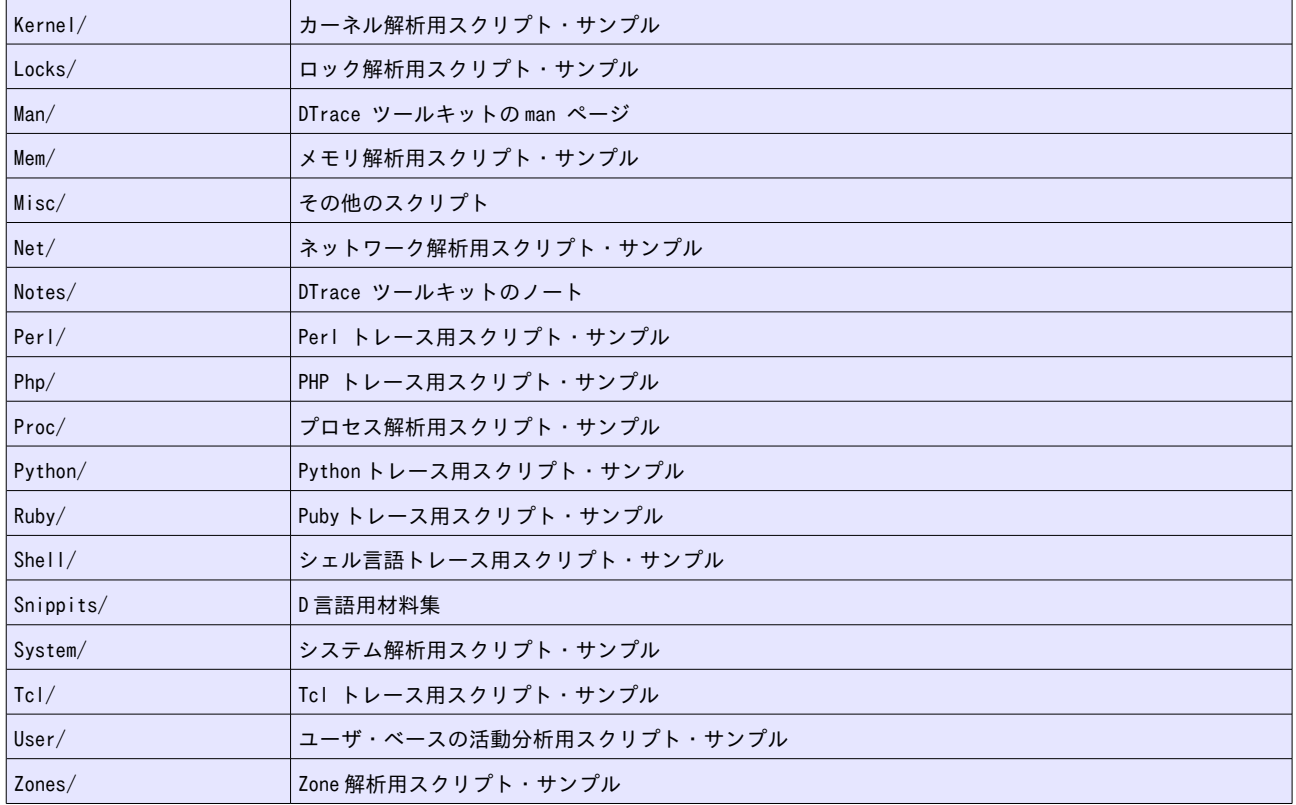

特に便利で、よく使われる DTrace ツールは /opt/DTT/ ディレクトリ下に直接置かれています。概要は以 下のとおりです。

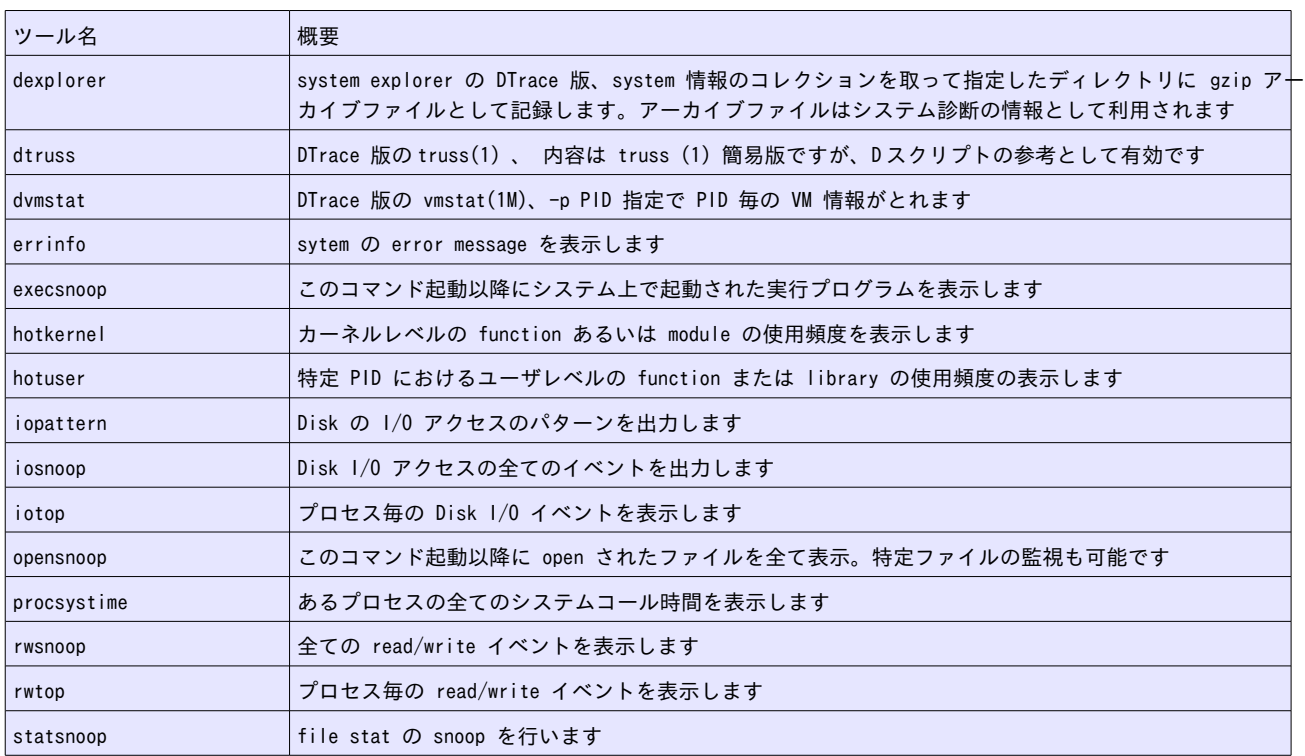

### 第3章: ツールの実行例

200 例以上あるツールの中から、いくつかの実行例を紹介します。

ツール名: dexplorer

DTrace スクリプト・コレクションの実行とシステム情報の収集

オプション:

- -q 非出力モードの指定
- -y せべての問い合わせに対し "yes" の応答とみなします
- -D 出力用のディレクトリを削除しない
- -T tar.gz のアーカイブ・ファイルを作成しない
- -d <outputdir> 出力先のディレクトリの指定
- -i <interval> サンプリングの間隔(秒)の指定 (\* 指定しない場合: 5 秒間隔)

実行例:

```
$ dexplorer
Output dir will be the current dir (/export/home/hara).
Hit enter for yes, or type path: 
Starting dexplorer ver 0.76.
Sample interval is 5 seconds. Total run is > 100 seconds.
 0% Interrupts by CPU...
  5% Interrupt times...
10% Dispatcher queue length by CPU...
[...]
95% Syscall error counts...
100% Done.
File is de opensolaris 200806241450.tar.gz
$
```

```
ツール名: dtruss
```
DTrace 版の truss(1)

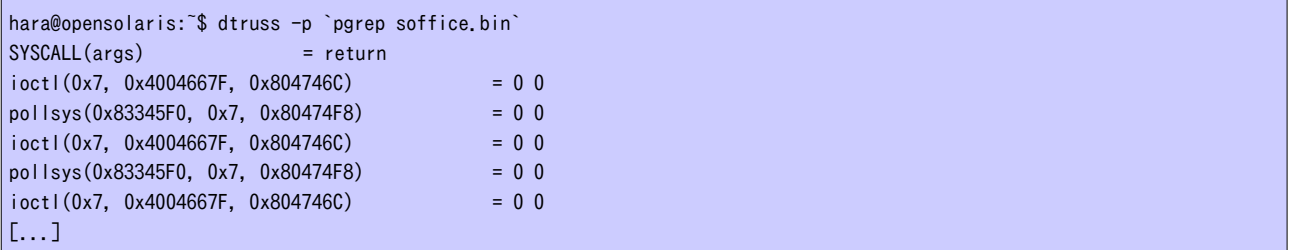

ツール名: iosnoop

ディスク I/O イベントの詮索/スヌープ

hara@opensolaris:~\$ iosnoop UID PID D BLOCK SIZE COMM PATHNAME 101 870 R 3014912 131072 soffice.bin <none> 101 870 R 3015168 131072 soffice.bin <none> 0 0 W 222619136 131072 sched <none> [...]  $\hat{C}$ 

## ツール名: execsnoop

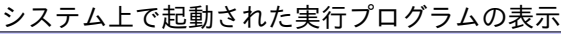

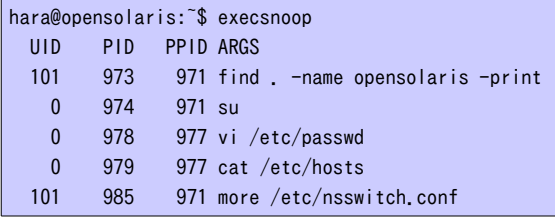

## ツール名: hotkernel

カーネル上のファンクションもしくはモジュール(-m) の使用頻度の表示

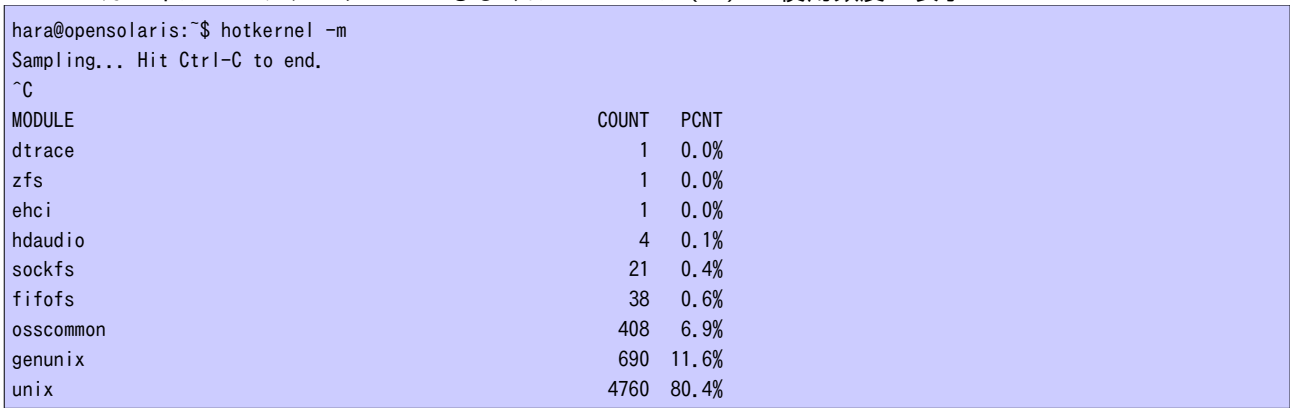

#### ツール名: opensnoop

<u>\_\_\_\_\_\_\_open されたファイルの表示</u>

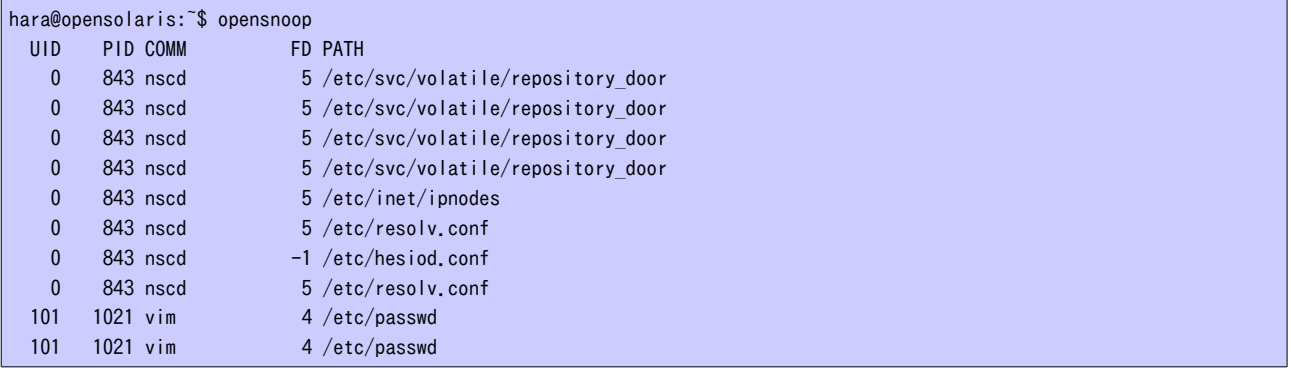

## ツール名: rwsnoop

## システムコール read/write イベントの詮索/スヌープ

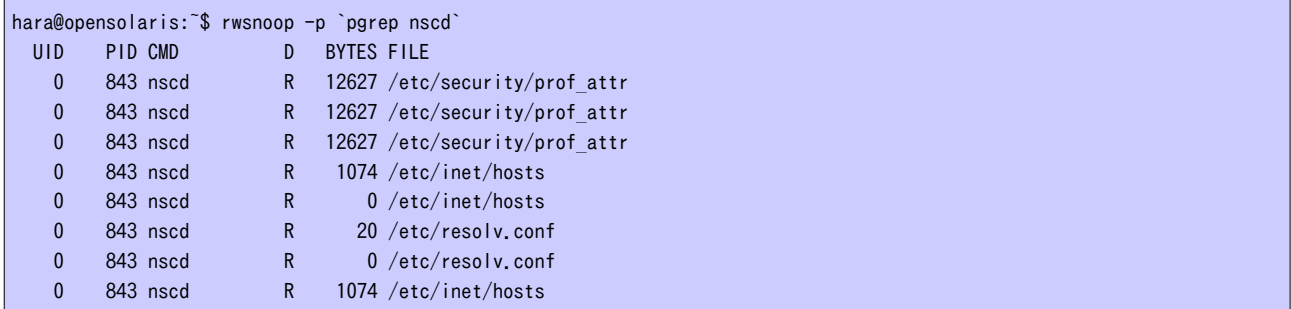

ツール: swapinfo.d 仮想メモリ(swap) 情報の表示

|            | hara@opensolaris:~\$ swapinfo.d |             |        |  |
|------------|---------------------------------|-------------|--------|--|
| <b>RAM</b> | Total                           | 3062 MB     |        |  |
| <b>RAM</b> | Unusable                        |             | 8 MB   |  |
| <b>RAM</b> | Kernel 894 MB                   |             |        |  |
| <b>RAM</b> | Locked                          |             | $0$ MB |  |
| <b>RAM</b> |                                 | Used 392 MB |        |  |
| <b>RAM</b> | Free                            | 1766 MB     |        |  |
|            |                                 |             |        |  |
| Disk       | Total                           | 2047 MB     |        |  |
| Disk       | Resv                            | 290 MB      |        |  |
| Disk       | Avail 1756 MB                   |             |        |  |
|            |                                 |             |        |  |
| Swap       | Total                           | 3825 MB     |        |  |
| Swap       | Resv 290MB                      |             |        |  |
| Swap       | Avail 3534 MB                   |             |        |  |
| Swap       | (Minfree) 381                   |             | MВ     |  |
|            |                                 |             |        |  |

ツール:tcpstat.d

**\_\_\_ TCP 統計情報の表示** 

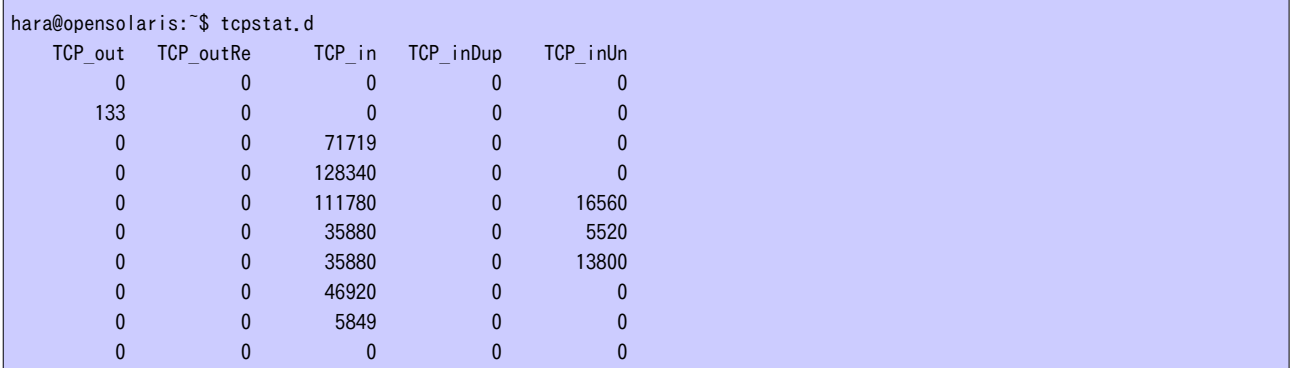

ツール名: crash.d

クラッシュダンプのトレース

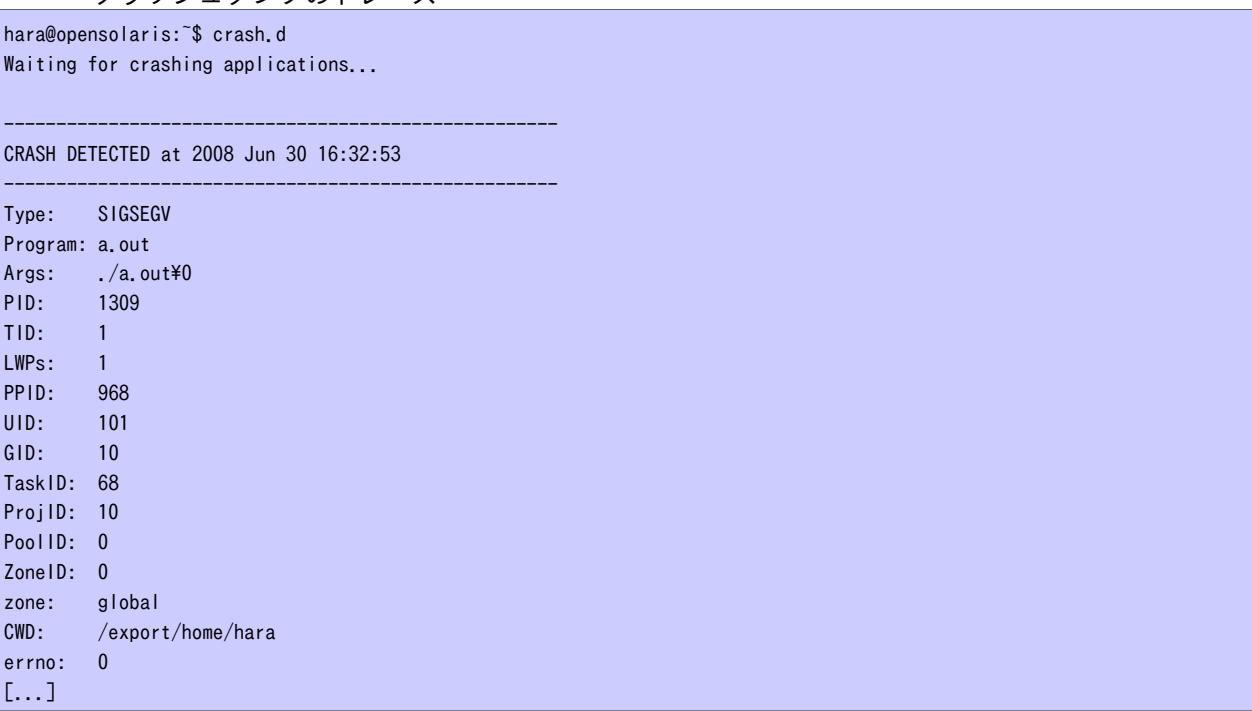

```
ツール名: j_flow.d 
       Java メソッドのトレース
       注) Java プログラム実行時 -XX:+ExtendedDTraceProbes オプションを付ける
hara@opensolaris: $ cat TestGreeting.java
public class TestGreeting {
        public static void main(String[] args) {
             Greeting hello = new Greeting();
              while (true) {
                     hello.greet();
                    try {
                           Thread.currentThread().sleep(1000);
                     } catch (InterruptedException e) {
                    }
 }
       }
}
hara@opensolaris:~$ javac TestGreeting.java 
hara@opensolaris:~$ java -XX:+ExtendedDTraceProbes TestGreeting
Hello DTrace!
Hello DTrace!
Hello DTrace!
Hello DTrace!
[...]
hara@opensolaris:~$
hara@opensolaris:~$ /usr/java/bin/jps -l
1417 sun.tools.jps.Jps
1416 TestGreeting
hara@opensolaris:~$ j_flow.d -p 1416
 C PID TIME(us) -- CLASS.METHOD
 0 1416 19557739254 <- java/lang/Thread.sleep
 0 1416 19557739277 \rightarrow Greeting.greet
 0 1416 19557739287 -> java/io/PrintStream.println
 0 1416 19557739298 \rightarrow java/io/PrintStream.print
 0 1416 19557739305 \rightarrow java/io/PrintStream.write
 0 1416 19557739312 -> java/jo/PrintStream.ensureOpen
  0 1416 19557739319 <- java/io/PrintStream.ensureOpen
 0 1416 19557739326 -> java/io/Writer.write
 0 1416 19557739334 -> java/io/BufferedWriter.write
 0 1416 19557739342 -> java/io/BufferedWriter.ensureOpen
  0 1416 19557739349 <- java/io/BufferedWriter.ensureOpen
 0 1416 19557739357 \rightarrow java/io/BufferedWriter.min
  0 1416 19557739365 <- java/io/BufferedWriter.min
 0 1416 19557739371 \rightarrow java/lang/String.getChars
 0 1416 19557739380 -> java/lang/System.arraycopy
  0 1416 19557739389 <- java/lang/System.arraycopy
 0 1416 19557739402 <- java/lang/String.getChars
 0 1416 19557739410 <br>
\langle - java/io/BufferedWriter.write
 0 1416 19557739416 <- java/io/Writer.write
[...]
```

```
<作成: サン・マイクロシステムズ 原口>
```
## 参考 URL Brendan Gregg's DTrace Tools http://www.brendangregg.com/dtrace.html DTrace Topics from SolarisInternals.com http://www.solarisinternals.com/wiki/index.php/DTrace\_Topics